## il dh G

## **DOSSIER: INTERFERENCES**

### **Construire** un émetteur TV

Fac-Similé sur Amstrad

## **CONGRES** DU REF 88

REVUE EUROPEENNE DE COMMUNICATION - N° 65 - JUILLET 88

 $\frac{1}{5}$ 

F5ZW

M 2135 - 65 - 21,00 F

# SOMMARE

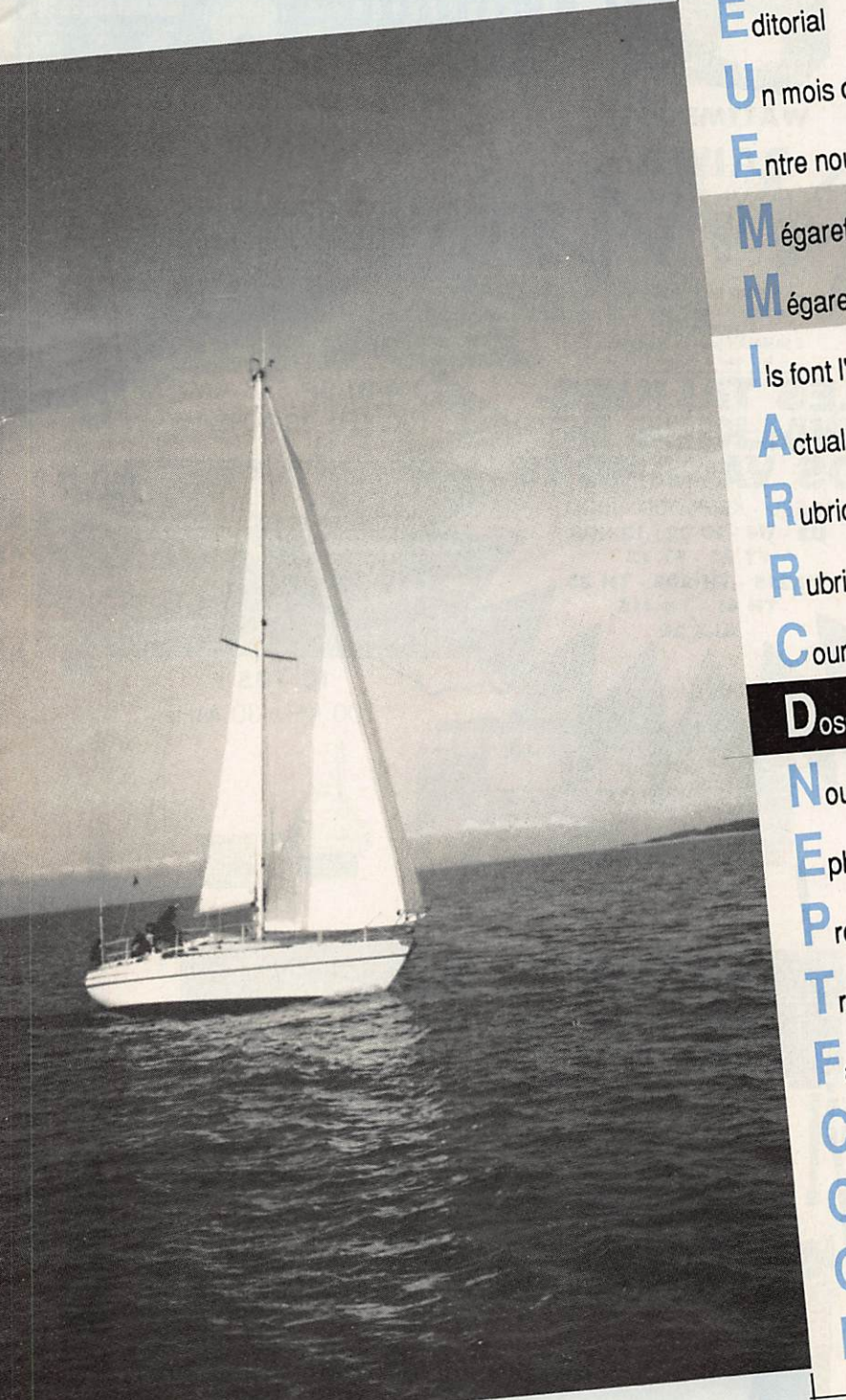

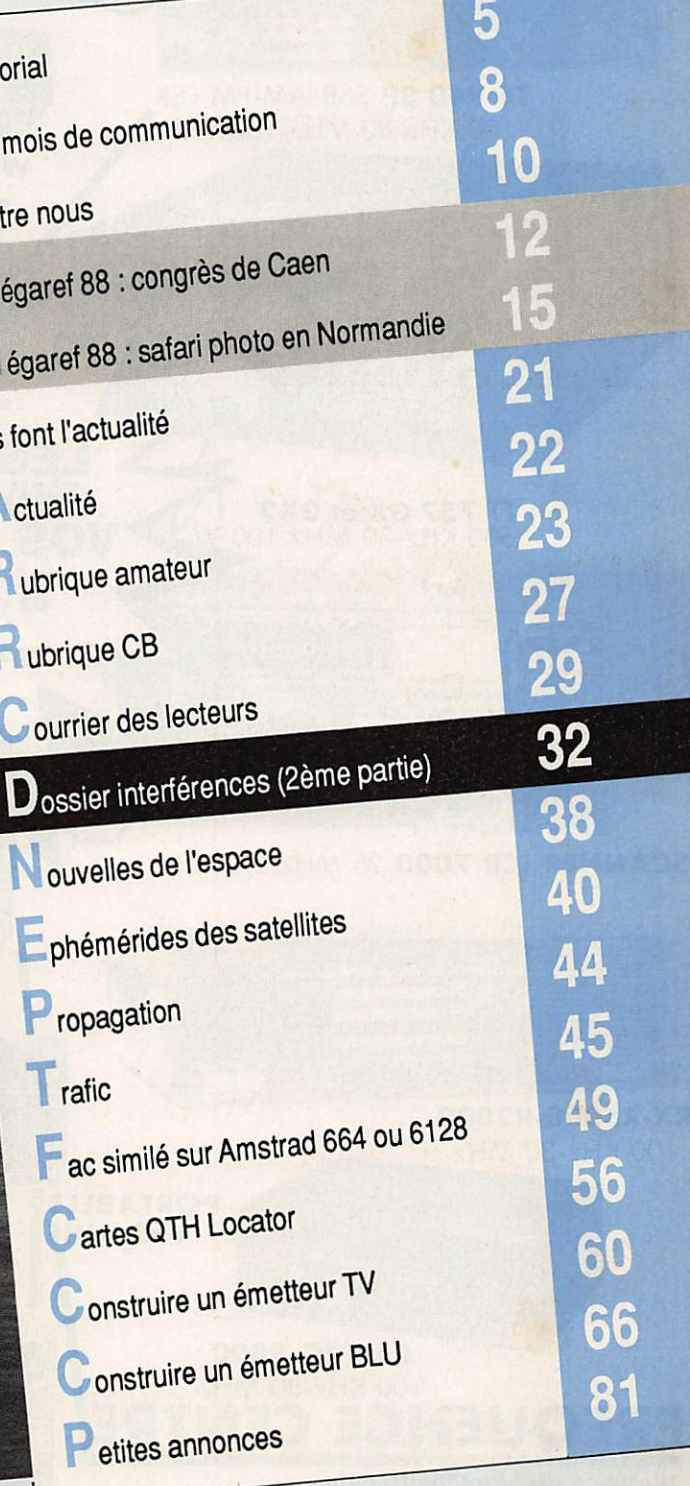

#### $I$  N F O R M A T I Q U E

# FAC-SIMILE SANS INTERFACE

#### Voici une autre version du programme fax paru dans le livre "Communiquez avec votre Amstrad" mais cette fois-ci sans interface. Comment entrent les signaux me demanderez-vous ; eh bien tout simplement par la prise cassette de votre ordinateur favori qui sera pour l'occasion directement reliée au haut-parleur de votre récepteur.

alheureusement pour ceux qui<br>ne possèdent qu'un 464, à moins de bidouiller à l'inté rieur de la machine pour récupérer l'entrée BF de l'unité centrale, il leur sera diffi cile de faire tourner le programme. Une solution qui a marché jadis chez l'auteur, est de mettre un capteur téléphonique de vant la tête du magnétophone qui devrai être placé en lecture. Le HP du récepteur sera quant à lui connecté au capteur avec un niveau BF suffisant.

#### QUELQUES NOTIONS SUR LE FAC-SIMILE

Pour les novices, voici les bases de ce mode de transmission. Le fac-similé per met de transmettre à distance des docu

#### ments (dessins, photos, cartes météo, etc.) et ce, par téléphone ou par radio. Ceci se fait en règle générale à l'aide de machines prévues à cet effet, constituées d'un tam bour tournant à vitesse régulière sur lequel vient se fixer le document à transmettre et d'un capteur (un stylet à la réception) se déplaçant longitudinalement devant le

Eddy DUTERTRE - FCIEZH

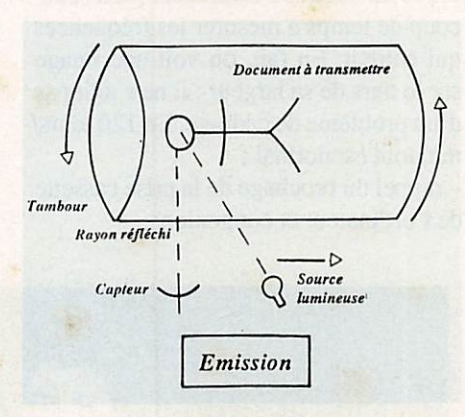

tambour et analysant le papier.

La vitesse de rotation du tambour est en général de 60,90,120,180 ou 240 tours/ minute. Les informations recueillies par le capteur sont converties en fréquences BF pour être envoyées vers l'émetteur. Il s'agit en fait d'une modulation de fré quence d'un oscillateur à 1900 Hz avec pour le noir 2300 Hz et pour le blanc 1500 Hz. Les teintes de gris sont bien sûr codées en fréquence entre ces deux limites. Cer tains diront que tout ceci ressemble à de la SSTV, mais si les caractéristiques en fréquence du signal fac-similé présentent effectivement une similitude avec celles de la SSTV, la comparaison s'arrête là. En effet, en fac-similé, il n'existe pas de signal de synchronisation. Les deux tam bours, celui de l'émission et celui de la réception, doivent rigoureusement tourner à la même vitesse pour que la transmis sion soit correcte. Le seul signal de ser

vice disponible est celui transmis en début de chaque image servant à la mise en pha se des deux machines (puises de phase) en vue de bien cadrer l'image, à la récep tion. Sur les machines, les moteurs sont pilotés par quartz afin d'obtenir une bonne précision. Nous verrons un peu plus loin que dans notre cas, avec l'ordinateur, la vitesse devra être ajustée finement car

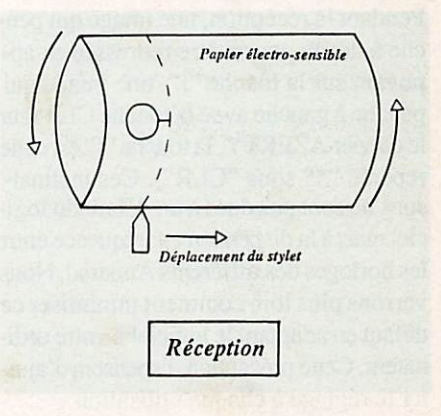

l'horloge du microprocesseur n'est pas suffisamment précise. Le programme propose en fait plusieurs

options.

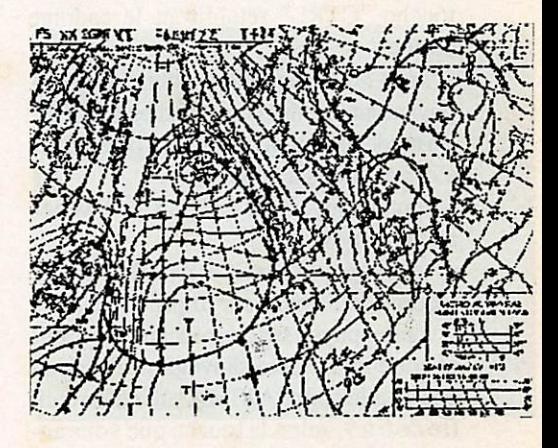

Photo reçue sur VHP

#### INFORMATIQUE

#### **RECEPTION** AVEC MEMORISATION

L'image reçue défile à l'écran. Elle est en même temps mémorisée dans l'ordi nateur. Comme la mémoire du CPC n'est pas infinie, la réception s'arrêtera dès que celle-ci sera pleine (de &2000 à &9FFF) soit 32 Ko. La réception avec mémori sation ne dure en fait que l'équivalent de 800 lignes de balayage, soit environ 6 minutes à 120 tours/mn et 4 minutes à 180 tours/mn.

#### **RECEPTION** SANS MEMORISATION

L'image défile à l'écran mais n'est pas mémorisée. Ceci permet de faire une ré ception permanente, ce qui est utile car la transmission de certaines cartes météo demande jusqu'à 15 minutes.

Dans les deux cas, seulement une ligne sur deux est décodée.

Pendant la réception, une image qui pen che à droite pourra être redressée en ap puyant sur la touche "[", une image qui penche à gauche avec la touche CLR (sur le clavier AZERTY, la touche "[" est celle repérée "\*" sous "CLR"). Ces inclinaisons ne sont pas dues à un défaut du logi ciel mais à la dispersion en fréquence entre les horloges des différents Amstrad. Nous verrons plus loin comment minimiser ce défaut en adaptant le logiciel à votre ordi nateur. Cette précaution dispensera d'ajus ter le réglage à chaque utilisation.

Si vous entreprenez la réception d'une image déjà commencée, c'est-à-dire après les puises de phase du départ, il est plus que probable qu'elle ne sera pas bien ca drée. Dans ce cas, de brefs appuis sur la touche "CTRL" rétabliront le cadrage correct.

L'arrêt de la réception s'obtient en ap puyant sur une des deux touches "SHIFT'. En mode réception continue, 3 possibilités s'offrent alors à vous :

- vous appuyez sur ENTER et revenez au menu principal ;

- vous appuyez sur COPY et obtenez une recopie de l'image sur imprimante ;

- vous appuyez sur une touche numérique et votre image sera sauvegardée sur dis que sous le nom FAXEMA suivi d'un chif fre de 0 à 9, selon la touche que vous au rez pressée (exemple : FAXIMA4). Chaque sauvegarde occupe 17 Ko.

En mode réception mémorisée, après l'ap pui sur "SHIFT', il est possible de sau vegarder l'ensemble de l'image par l'op tion 5 du menu général ou de l'imprimer. En réception, pour obtenir une image bien cadrée, il suffit de démarrer (appui sur ENTER après sélection dans le menu) pendant l'émission des puises de phase. L'option lecture du menu permet de récupérer une image sauvegardée par l'option 5. Attention, ceci ne s'applique qu'à une image sauvegardée à partir du menu. Pour une image sauvegardée en sortie de récep tion, il faudra utiliser l'option 9 du menu et appuyer sur COPY pour imprimer ou sur ESPACE pour revenir au menu. Pour ceux qui ne possèdent pas d'impri mante, il est possible de visualiser l'image en mémoire par l'option 8 du menu. On fait défiler alors l'image vers le haut ou

Deux précisions importantes :

le bas à l'aide des touches curseur.

- en réception 180 tours/mn, l'image ne prend pas toute la largeur de l'écran. Ceci est dû au fait que l'ordinateur perd beau coup de temps à mesurer les fréquences qui entrent. En fait, on voit une image sur le tiers de sa largeur ; il ne s'agit pas d'un problème de cadrage. En 120 tours/ mn, tout est normal ;

- rappel du brochage de la prise cassette de l'ordinateur et connexions.

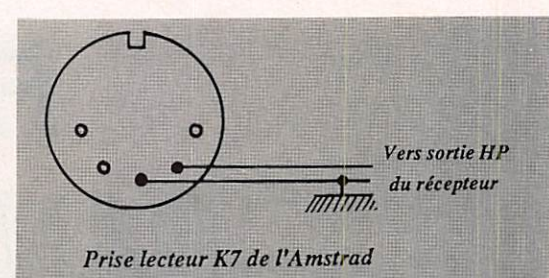

#### ADAPTATION DU PROGRAMME A CHAQUE ORDINATEUR

Comme vu plus haut, les écarts entre les horloges des différentes machines ont une incidence sur l'image reçue. Pour adapter au mieux le programme à votre Amstrad, voici la marche à suivre :

-calez le récepteur correctement sur l'émission et redressez au mieux l'image avec les touches "CLR" et "[" ("\*" sur AZERTY);

- arrêtez la réception par SHIFT et "breakez" le programme par 2 appuis succes sifs sur la touche "ESC" ;

- tapez au clavier ? PEEK (&A003) et ? PEEK (&A004) ;

- reportez les valeurs affichées dans le programme BASIC n®2 à la ligne 180 si vous réglez le 120 tours ou 190 pour le 180 tours. C'est au prix de ce travail un

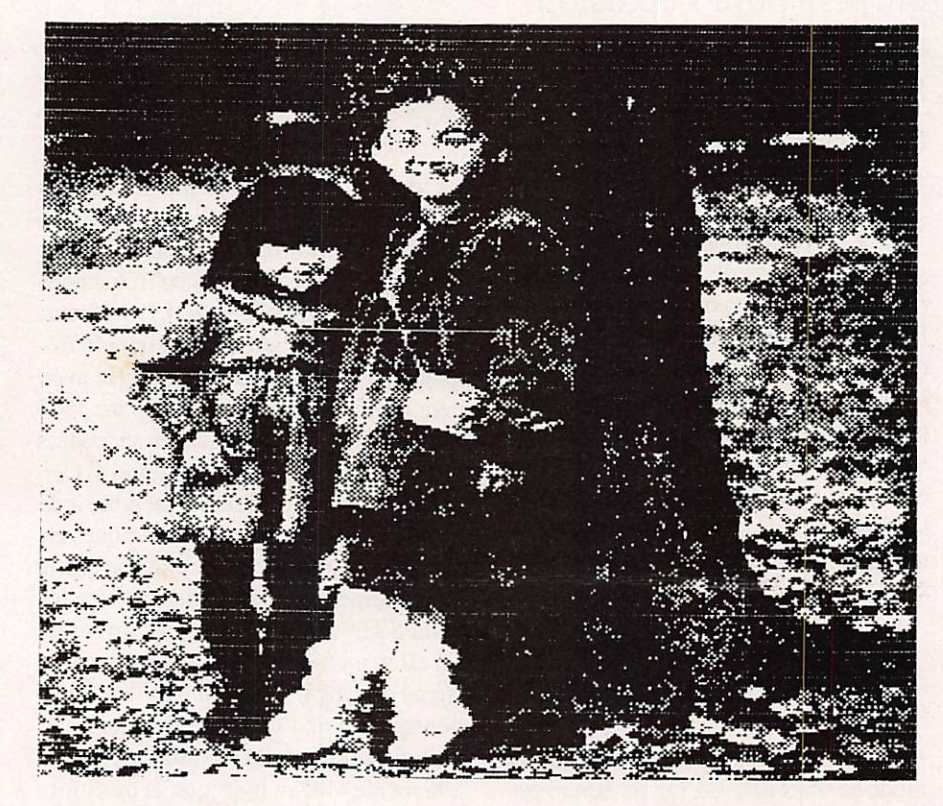

Photo reçue sur VHP

#### $I$  N F O R M A T I Q U E

peu fastidieux que vous obtiendrez un pro gramme pleinement opérationnel ; - resauvegardez cette version personnali sée du FAX.

#### COMMENT ENTRER LE PROGRAMME

Comme tous les programmes contenant du langage machine, la plus grande ri gueur et une attention soutenue sont exi gées.

1 - Tapez le programme 1 et lancez-le. Il va créer sur disquette le fichier binaire FAXR.BIN.

2 - Tapez NEW pour vider la mémoire. 3 - Tapez le programme 2 et sauvegardez le sous le nom "FAX".

4 - Pour recharger le programme, faire RUN "FAX". Le programme principal se charge en premier et appelle automa tiquement le programme en langage ma chine.

#### QUELQUES FREQUENCES OU L'ON TROUVE DUFAC-SMILE

Il s'agit de fréquences où l'on peut rece voir en SSB des cartes météorologiques ou des photographies de presse. Ces der nières sont toujours transmises inversées droite, gauche.

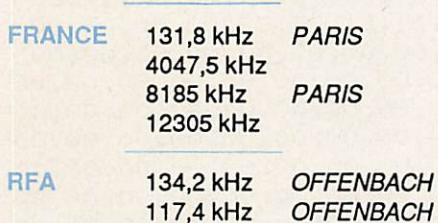

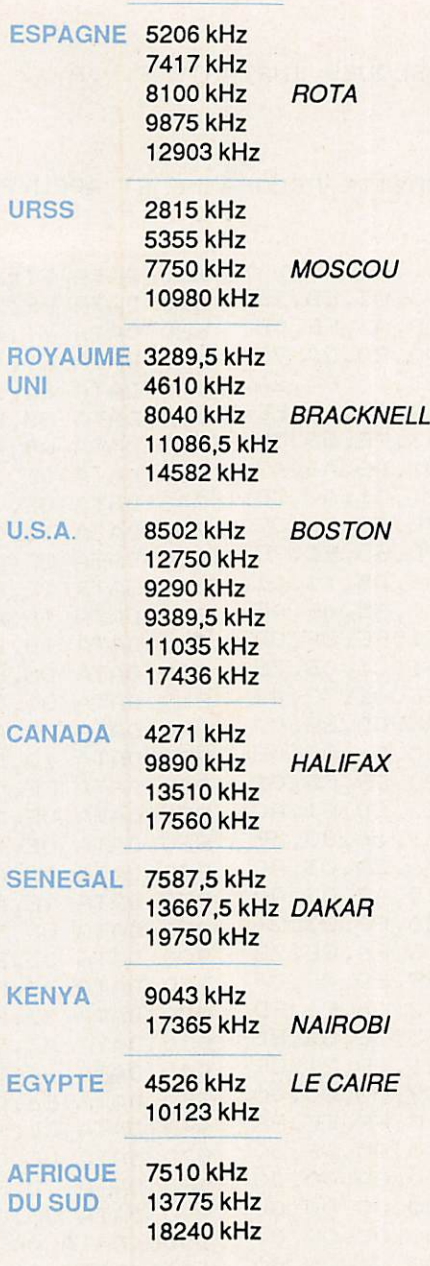

Dans la majorité des cas, ces transmis sions se font à 120 tours/minute. Bonne réception.

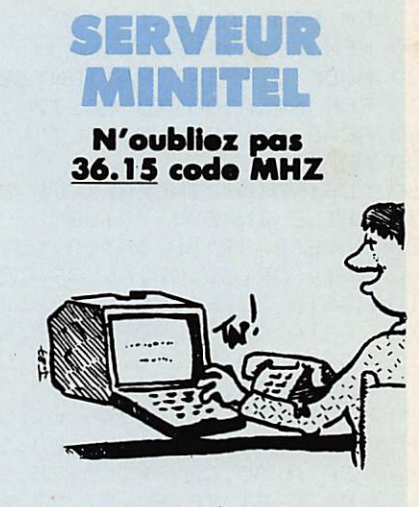

La B.A.L. permet un dialogue direct avec<br>la rédaction. Les petites annonces ouvrent la porte aux<br>bonnes affaires !

#### SATELLITES TV LNB : 1,8 - 2 dB max \_ \_1000,00 F

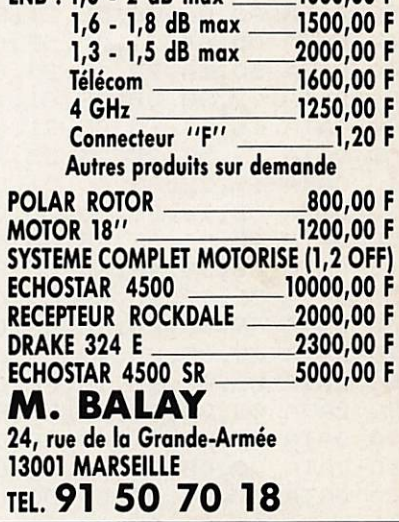

# **LECTEURS, ATTENTION** IL Y A UN NUMERO EN AOUT

#### **MINFORMATIQUE**

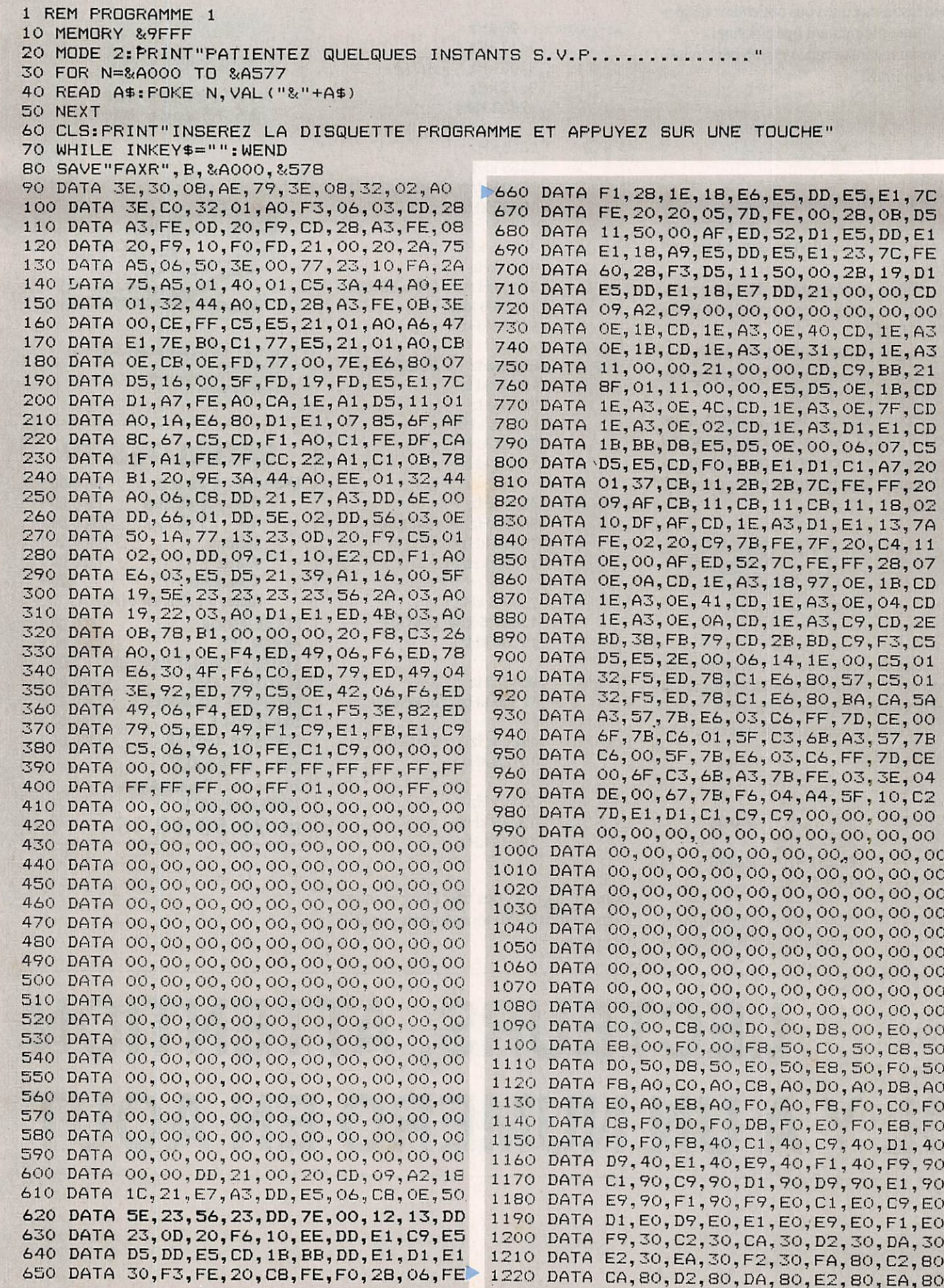

#### **NINFORMATIQUE**

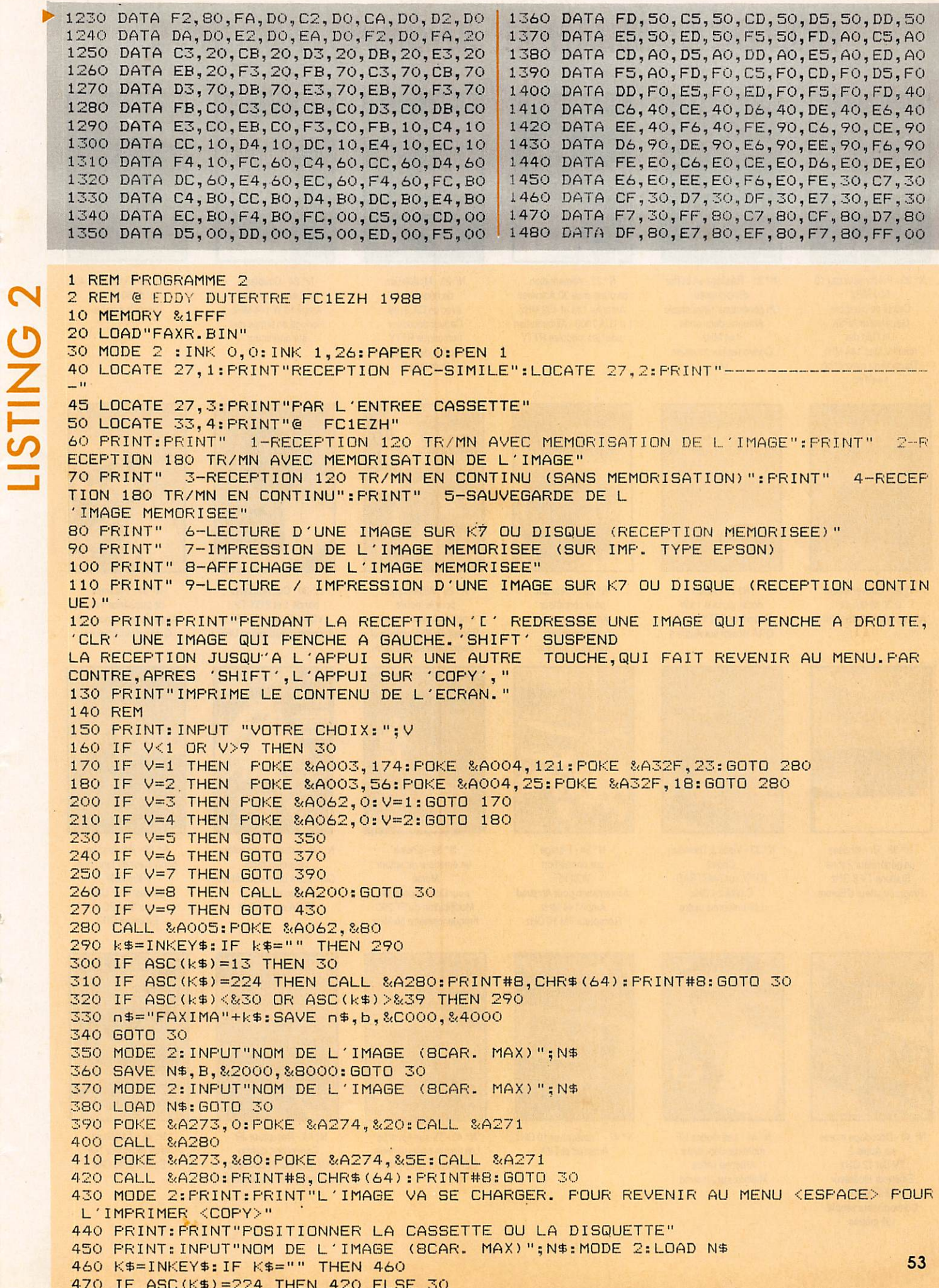